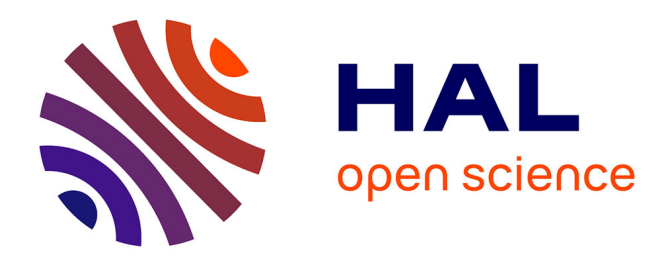

# **Immercity : Communiquer sur les Réalités Virtuelle, Augmentée et Mixte par leur utilisation**

Jean-Daniel Taupiac, Nancy Rodriguez, Olivier Strauss

### **To cite this version:**

Jean-Daniel Taupiac, Nancy Rodriguez, Olivier Strauss. Immercity : Communiquer sur les Réalités Virtuelle, Augmentée et Mixte par leur utilisation. Journées de la Réalité Virtuelle, AFRV: Association Française de Réalité Virtuelle, Oct 2016, Brest, France. limm-01378892

## **HAL Id: lirmm-01378892 <https://hal-lirmm.ccsd.cnrs.fr/lirmm-01378892>**

Submitted on 10 Oct 2016

**HAL** is a multi-disciplinary open access archive for the deposit and dissemination of scientific research documents, whether they are published or not. The documents may come from teaching and research institutions in France or abroad, or from public or private research centers.

L'archive ouverte pluridisciplinaire **HAL**, est destinée au dépôt et à la diffusion de documents scientifiques de niveau recherche, publiés ou non, émanant des établissements d'enseignement et de recherche français ou étrangers, des laboratoires publics ou privés.

## **Immercity : Communiquer sur les Réalités Virtuelle, Augmentée et Mixte par leur utilisation**

Jean-Daniel Taupiac\* Nancy Rodriguez<sup>†</sup> Olivier Strauss <sup>‡</sup> LIRMM / Capgemini LIRMM LIRMM LIRMM

#### **RESUME**

L'émergence et la démocratisation de dispositifs de Réalité Virtuelle, Augmentée et Mixte, amène des problématiques de compréhension des nuances et des définitions de ces technologies chez des utilisateurs néophytes. Dans cet article, nous présentons nos travaux en cours concernant le développement d'une application de curation de contenu exploitant l'idée de communiquer sur ces technologies, par ces technologies.

**Mots clé** : Réalité Virtuelle, Réalité Augmentée, Réalité Mixte, Curation de contenu.

**Index des termes :** I.3.7 [Computer Graphics]: Three-Dimensional Graphics and Realism – Virtual reality; H.5.1 Interfaces And Presentation]: Information Systems — Artificial, augmented, and virtual realities H.5.2 [Information Interfaces And Presentation]: User Interfaces — Input devices and strategies

#### **1 INTRODUCTION**

Dans le contexte d'un thèse CIFRE, menée conjointement par le Laboratoire d'Informatique, de Robotique et de Microélectronique de Montpellier (LIRMM) et la société Capgemini, et portant sur l'étude et la conception d'environnements informatiques en Réalité Virtuelle et Réalité Mixte dédiés à l'apprentissage, une des premières difficultés rencontrée a été de communiquer sur les nuances et les définitions des Réalité Virtuelle, Mixte et Augmentée. En effet, il est vite apparu que la question des définitions posait différents problèmes d'ambiguïté et de représentation tant chez des interlocuteurs avertis que noninitiés.

De plus, la société Capgemini souhaite, dans le cadre de la thèse CIFRE, communiquer et diffuser une veille sur ces technologies, tant à destination de ses collaborateurs qu'à ses partenaires et clients. Or, aujourd'hui, la curation de contenu est principalement effectuée sur des sites internet et des blogs spécialisés, des réseaux sociaux ou sociaux-professionnels (Twitter, LinkedIn, etc…), ainsi que sur des plateformes et outils dédiés (Scoop-it, Paper.li, etc.). À notre connaissance, l'idée de communiquer sur ces technologies par ces technologies dans ce cas d'usage précis, n'a pas encore été exploitée à ce jour. Il existe cependant certaines initiatives intéressantes destinées à communiquer sur ces technologies par l'exemple, comme l'exemple de VENTURI[1] . Ce projet vise à démocratiser le concept de Réalité Mixte auprès d'utilisateurs néophytes par l'expérience d'utilisation d'un prototype.

Ainsi, en cherchant à s'inscrire dans une forme de rupture avec ces moyens traditionnels, de diffuser de manière originale la veille technologique liée au travail de doctorat, une application pluritechnologique a été envisagée. Elle a pour objectif de centraliser les informations issues de la veille au sein d'une seule et même représentation graphique sur des supports différents : sur navigateur, en Réalité Virtuelle, en Réalité Augmentée et en Réalité Mixte. Cet aspect pluri-technologique permettrait ainsi d'agrémenter l'objectif principal de communication, d'un objectif secondaire d'illustration des différentes nuances entre ces technologies.

Dans ce document, nous présenterons le principe général de l'application qui a été conceptualisée. Nous détaillerons ensuite les prototypes qui ont été réalisés en laboratoire. Enfin nous discuterons de certains résultats obtenus au terme des premières expérimentations et des perspectives d'amélioration qu'elles ont permis d'amener.

#### **2 L'APPLICATION IMMERCITY**

En s'inscrivant dans l'optique de chercher à communiquer sur les technologies de Réalité Virtuelle, Mixte et Augmentée par ellesmêmes, l'idée d'une application multiplateforme a émergé. Celleci devait permettre de centraliser et structurer l'information au sein d'une seule et même représentation 3D exploitable tant en vue 2D Navigateur, en Réalité Virtuelle, en Réalité Augmentée et en Réalité Mixte.

#### **2.1 Application multiplateforme**

Dans le contexte de ce travail, il est important de rappeler qu'un système de Réalité Augmentée respecte trois règles fondamentales $^{[2]}$  :

- 
- 1. Combiner réel et virtuel<br>2. Interagir de manière inte<br>3. Être enregistré en 3 dime 2. Interagir de manière interactive en temps réel
- 3. Être enregistré en 3 dimensions

La Réalité Augmentée vise à compléter la perception que l'utilisateur a du monde réel, en y ajoutant des informations virtuelles.

De même, le terme Réalité Mixte fait référence à un continuum connectant monde physique et monde virtuel, incluant ainsi deux aspects<sup>[3]</sup> : la Réalité Augmentée et la Virtualité Augmentée, consistant à enrichir le monde virtuel par des éléments réels.

L'aspect multiplateforme de l'application a immédiatement semblé être une nécessité. En effet, le panel des utilisateurs ciblés va des collaborateurs de Capgemini aux clients et partenaires de la société. De plus, les cas d'utilisation nécessitent tant une utilisation sur le lieu de travail, qu'une mobilité de l'application pour l'utilisation lors de déplacements en salons ou conférences. Ces contraintes ont donc amené la nécessité d'une application permettant une utilisation :

- par navigateur pour des utilisateurs cherchant à accéder au contenu stocké et structuré dans une representation 3D, via leur poste de travail ;
- par application mobile en Réalité Virtuelle pour des dispositifs de type Cardboard, i.e. un casque de Réalité Virtuelle dans lequel on insère un smartphone qui fait

<sup>\*</sup> jean-daniel.taupiac@lirmm.fr

<sup>†</sup> [nancy.rodriguez@lirmm.fr](mailto:nancy.rodriguez@lirmm.fr)

<sup>‡</sup> olivier.strauss@lirmm.fr

office d'écran ;

- par application mobile en Réalité Augmentée, permettant d'accéder à la représentation 3D via un marqueur positionné au dos d'une carte de visite et utilisé également pour télécharger l'application ;
- par application mobile en Réalité Mixte, utilisant le même marqueur qu'en Réalité Augmentée pour faire émerger le modèle 3D et permettant à l'utilisateur d'interagir manuellement avec des objets virtuels de la scène.

#### **2.2 Choix de la métaphore citadine**

La question d'une seule et même représentation 3D, utilisable via chaque technologie, et permettant de structurer du contenu a été essentielle. Dans la perspective d'illustrer chez des utilisateurs néophytes, les différences et les nuances entre ces technologies, il a semblé important que les éléments manipulés soient les mêmes. Ainsi, interagir différemment avec le modèle 3D, permettrait d'exploiter les différentes interactions que ces technologies offrent, et d'y sensibiliser l'utilisateur.

L'objectif étant de centraliser des informations et de les structurer, l'idée d'utiliser la représentation 3D d'une ville a été retenue. Il est en effet possible d'afficher la vue 3D d'une ville dans un navigateur, de s'y promener en Réalité Virtuelle et de la faire émerger d'un plan 2D en Réalité Augmentée et Réalité Mixte.

En associant ce choix aux contraintes multiplateformes, les principes de fonctionnement pour chaque technologie ont ainsi été esquissés. Sur navigateur, l'application permettrait d'afficher une vue 3D de la ville en perspective et d'accéder aux informations qu'elle contient.

En Réalité Virtuelle, l'utilisateur, muni d'un Cardboard, pourrait se déplacer dans la ville afin d'accéder aux informations.

En Réalité Augmentée, il serait possible de faire émerger le modèle 3D de la ville, depuis un marqueur représentant son plan en 2D. En cherchant à respecter les contraintes de mobilité précédemment abordées, il a semblé intéressant de positionner ce marqueur, de taille limitée, au dos d'une carte de visite. L'utilisateur pourrait utiliser le marqueur situé au dos de la carte afin de télécharger l'application, puis d'y voir émerger la ville en 3D.

Enfin, en Réalité Mixte, l'utilisateur pourrait visualiser la ville qui viendrait se greffer sur un plan de son environnement réel ou sur le même marqueur qu'en Réalité Augmentée. Il utiliserait ses mains afin d'interagir avec les différents éléments virtuels de la scène.

#### **2.3 Rôle des bâtiments**

Un des autres intérêts de l'utilisation d'une ville, est lié au fait qu'il est possible de trouver facilement des bâtiments qui, par leur sémantique et leur fonction commune, permettent de centraliser et retrouver des types ou des formats d'informations donnés.

Ainsi, à partir de types d'information à diffuser qui avaient été définis au préalable, les six bâtiments suivants ont été retenus :

- L'école, au sein de laquelle on retrouverait un rappel aux différentes définitions et concepts.
- Le kiosque, permettant l'accès aux dernières actualités sur le secteur.
- Le supermarché, contenant un référencement des dispositifs existants, permettant de les comparer selon leurs caractéristiques et propriétés respectives.
- La bibliothèque, recensant des ressources scientifiques sur le sujet.
- Le cinéma, au sein duquel l'utilisateur pourra consulter différentes vidéos et démonstrations.
- La maison, permettant d'accéder à ses préférences et à des favoris précédemment mémorisés.

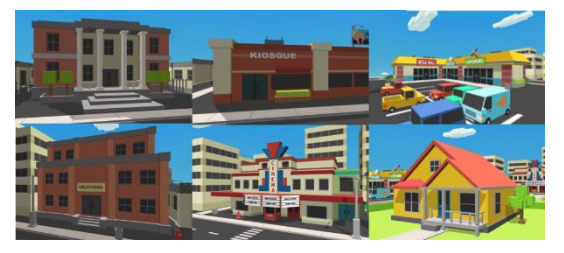

Figure 1: Les bâtiments clés.

En interagissant avec les différents bâtiments, l'utilisateur aurait donc accès aux différentes informations diffusées, la ville devenant ainsi une métaphore de ce qu'aurait été un menu d'un blog ou d'un site internet.

#### **3 LE PROTOTYPE**

La réalisation de prototypes a été entreprise en laboratoire. L'objectif était de valider la faisabilité d'une telle application pluri-technologique, tout en limitant le périmètre des prototypes à la visualisation d'un seul et même modèle de ville :

- sur navigateur, offrant la possibilité de sélectionner chaque bâtiment grâce au clic de la souris ;
- en Réalité Virtuelle, permettant de se déplacer au sein de la ville en allant d'un bâtiment à un autre ;
- en Réalité Augmentée, superposant le modèle 3D de la ville sur un marqueur placé au dos d'une carte de visite, avec la possibilité de sélectionner les bâtiments.

L'aspect Réalité Mixte a volontairement été occulté dans un premier temps. En effet, il a été estimé que cette phase de réalisation nécessitait d'avoir au préalable un prototype en Réalité Augmentée satisfaisant.

Le prototype a été réalisé via le moteur Unity3D<sup>[4]</sup>, sur un sprint de huit semaines. Cette réalisation a notamment permis l'encadrement d'un étudiant<sup>[5]</sup>, au cours de son stage de validation de Licence 3.

Lors de la modélisation de la ville, l'objectif étant simplement de communiquer, un faible niveau de réalisme a été volontairement recherché. Ainsi, un style graphique cartoon a été retenu, en s'appuyant sur les librairies graphiques Simple Town et Simple Buildings de Synty Studios<sup>[6]</sup>. De plus, les couleurs et les styles graphiques des bâtiments clé ont été volontairement choisis afin qu'ils se différencient des éléments du décor et puissent attirer plus facilement l'œil de l'utilisateur.

#### **3.1 Prototype navigateur**

Le prototype navigateur permet d'afficher une vue 3D en perspective de la ville et de sélectionner chaque bâtiment. Le déploiement du prototype est effectué en Web $GL^{[7]}$ .

Pour réaliser la vue du prototype, une caméra fixe a été spécialement créée et positionnée de sorte à ce que chaque bâtiment soit facilement identifiable.

Néanmoins, il est apparu que les bâtiments clés n'étaient pas suffisament mis en valeur. Un shader a donc dû être implémenté. Il permet d'identifier les bâtiments en les entourant d'un halo qui change de couleur au survol de la souris. De même, un texte d'information s'affiche lorsque l'utilisateur survole un bâtiment.

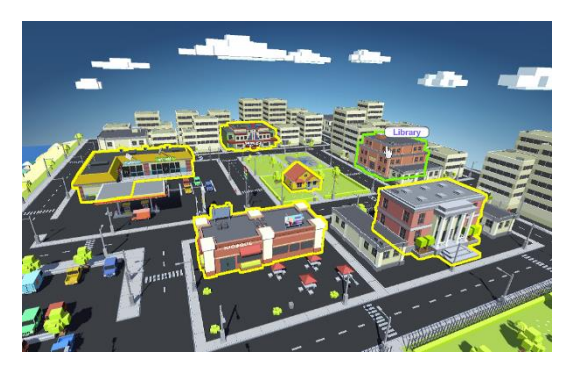

Figure 2: Vue navigateur.

Le déploiement de l'application est effectué en WebGL. En effet, certains problèmes de compatibilité navigateur se posent avec le Web Player d'Unity, ce qui va amener Unity à l'abandonner.

#### **3.2 Prototype Réalité Virtuelle**

Le prototype en Réalité Virtuelle propose d'immerger l'utilisateur, muni d'un Cardboard, au sein de la ville et de se déplacer d'un bâtiment à un autre. Il s'appuie sur le SDK Google VR[8] pour Unity 3D et permet notamment de gérer une caméra spécialement conçue pour une utilisation Cardboard.

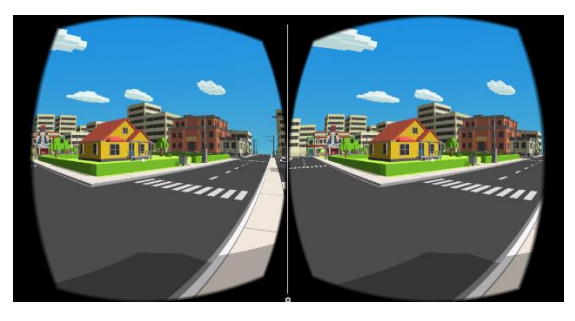

Figure 3: Prototype Réalité Virtuelle.

Afin de permettre à l'utilisateur d'interagir avec les bâtiments, il était important de choisir une méthode applicable par tout type de casque. En effet, certains casques mobiles (ex : Homido V1) ne permettent pas l'utilisation d'un bouton physique, celui-ci y étant absent. Bien qu'il existe des méthodes pour émuler celui-ci<sup>[9]</sup>, elles restent inaccessibles pour des utilisateurs non avertis. Ainsi, une interaction par pointage visuel a été privilégiée. Pour cela, le curseur inclus dans le SDK a été réutilisé. Il s'agit d'un réticule qui s'élargit au survol d'un objet avec lequel on peut interagir.

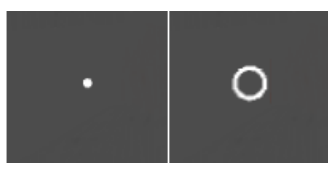

Figure 4: Curseur.

Ce curseur a néanmoins montré des limites. En effet, il est très vite apparu lors des tests unitaires qu'un indicateur du temps restant à pointer sur un objet avant de l'activer était nécessaire. Il y avait un risque pour que l'utilisateur ne comprenne pas directement qu'un laps de temps resté à pointer était nécessaire. Ainsi, le curseur a été amélioré pour ajouter un deuxième cercle extérieur, indiquant le temps de chargement nécessaire au déclenchement de l'action.

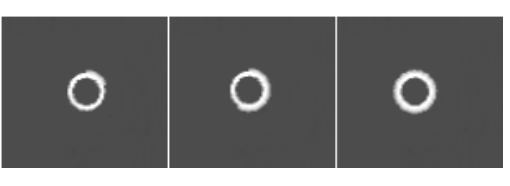

Figure 5: Curseur amélioré.

Deux moyens différents d'indiquer la présence d'un bâtiment clé ont été réalisés. Le premier consistait à simplement élargir le curseur au survol d'un bâtiment. Cependant, cette solution n'était pas satisfaisante car les bâtiments clé ne se détachaient pas visuellement par rapport aux autres. Une deuxième solution a donc été déployée. Elle consiste à positionner des sphères, colorées et animées, en suspension devant les bâtiments, permettant à l'utilisateur d'identifier ceux étant clés.

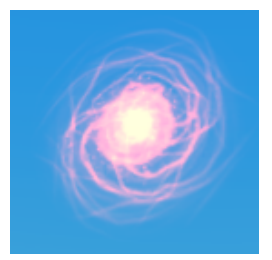

Figure 6: Sphère flottante.

Néanmoins, opter pour un pointage visuel amène une légère contrainte : chaque bâtiment doit être visible et accessible depuis un autre afin de ne pas restreindre la navigation de l'utilisateur. Ainsi, la disposition des bâtiments dans la scène a dû nécessiter la prise en compte de cette contrainte dès la modélisation de la ville.

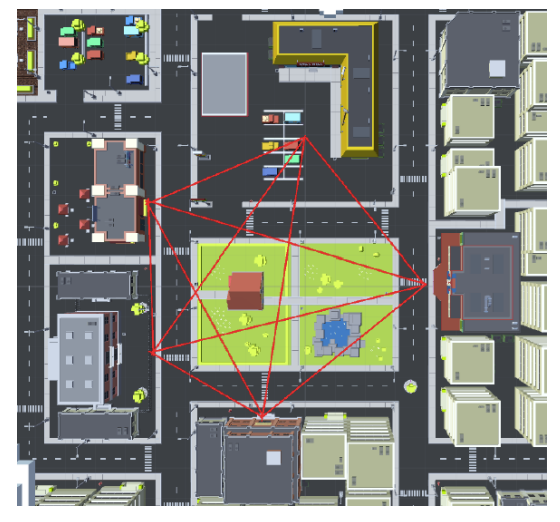

Figure 7: Position des bâtiments en fonction du champ de vision.

Interagir avec les bâtiments devait permettre à l'utilisateur de pouvoir se déplacer d'un bâtiment à un autre. Pour cela, la décision a été prise d'imposer le déplacement à l'utilisateur lorsqu'il le déclenche. L'idée paraissait intéressante de l'amener à être spectateur du déplacement, afin qu'il puisse en profiter pour laisser aller son regard sur les décors pendant son trajet. Le déplacement a été implémenté grâce à l'API A\* Pathfinding<sup>[10]</sup>. Celle-ci permet notamment de positionner un graphe de points de passage sur la scène Unity et de se déplacer d'un point à un autre selon l'algorithme de recherche de plus court chemin A\*.

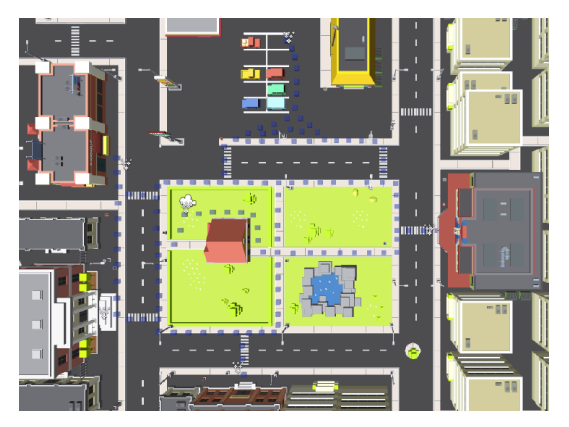

Figure 8: Graphe de points de déplacement (en bleu).

#### **3.3 Prototype Réalité Augmentée**

Le prototype en Réalité Augmentée permet de superposer le modèle 3D de la ville à un marqueur représentant son plan en 2D. Il a été réalisé en utilisant le SDK Vuforia<sup>[11]</sup>, qui permet la création simple d'applications en Réalité Augmentée. En important le marqueur dans la scène puis en le plaçant directement sous le modèle 3D de la ville, il a été possible de faire émerger la ville de son plan en 2D, lui-même positionné au dos d'une carte de visite.

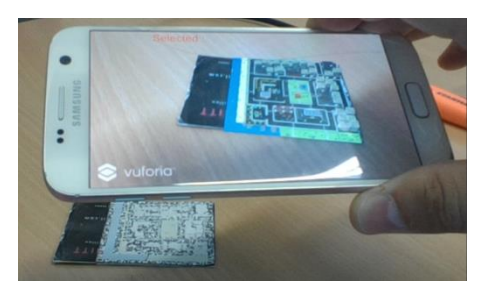

Figure 9: Prototype Réalité Augmentée.

Afin d'interagir avec les bâtiments, deux moyens ont été implémentés. Le premier, paraissant plus intuitif, consiste à simplement tapoter avec le doigt sur le bâtiment. Le deuxième, consistait à déployer le même curseur qu'en Réalité Virtuelle, se déployant au survol d'un bâtiment clé.

De plus, pour améliorer l'identification des bâtiments clés, plusieurs systèmes de particules, permettant d'attirer l'œil de l'utilisateur ont été implémentés, avec l'objectif de tester les réactions des utilisateurs lors d'expérimentations et de déterminer ainsi si les différences de couleur et d'apparence des bâtiments suffisent à leur mise en valeur.

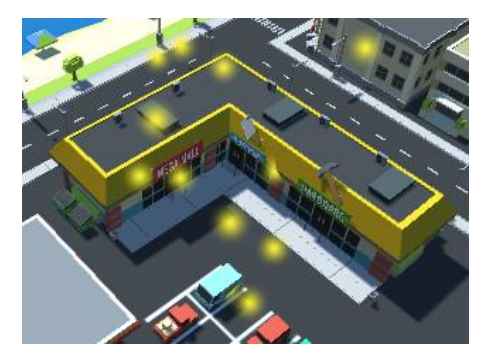

Figure 10: Système de particules.

Une des principales problématiques constatées réside dans la qualité du marqueur à positionner au dos de la carte de visite. En effet, l'idée initiale étant de faire émerger le modèle 3D de la ville depuis son plan 2D, les premiers essais ont été effectués à partir d'un plan simple, s'inspirant de ce qui se fait traditionnellement sur des services de cartographie de style Google Maps. Cependant, cette image faiblement contrastée ne possédait que très peu de zones détectables et obtenait un faible indice de fiabilité de la part de Vuforia.

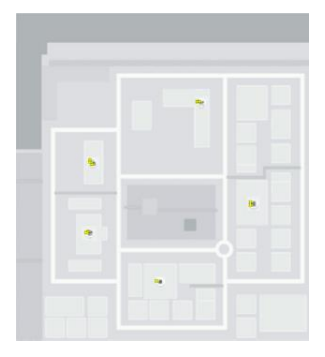

Figure 11: Première carte élaborée et zones détectables (jaune).

Pour résoudre cet inconvénient, il a été tenté d'insérer un QRCode au centre de la carte, afin d'ajouter des zones détectables. Même si le nombre de points détectables a augmenté, entrainant un gain conséquent sur l'indice de fiabilité de Vuforia, un problème lors de l'utilisation se montrait gênant. En effet, lors d'un zoom en approchant le smartphone sur un bâtiment périphérique, la caméra de l'application perdait le marqueur, entrainant la disparition de la ville. Pour résoudre cela, l'insertion de QRCodes supplémentaires en périphérie de la carte a été tentée, mais les points détectables n'étant pas suffisamment bien homogénéisés, la problématique de disparition de la ville subsistait lors de certains zooms avec le smartphone. Une solution satisfaisante a été trouvée en dessinant la carte en contrastes de noir et blanc, mais certaines pertes du marqueur subsistaient. La méthode la plus aboutie et jugée la plus satisfaisante a consisté à intégrer directement des morceaux de QRCode dans le plan de la ville (MapQRCodeUnderBuildings).

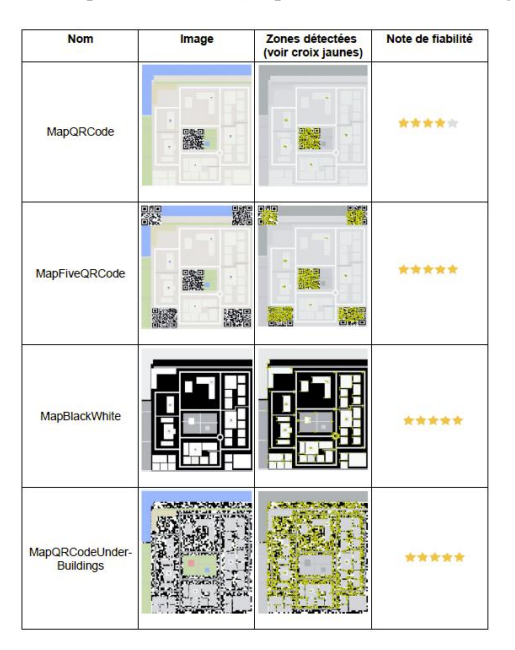

Figure 12: Marqueurs élaborés et testés.

Enfin, dans l'optique de préparer le développement futur d'un prototype en Réalité Mixte, la réalisation d'un prototype « mains libres » en utilisant un Cardboard en Réalité Augmentée a été effectuée. Après quelques tests, sa réalisation a été reportée. Il est apparu, aux premiers abords, qu'utiliser la caméra du smartphone dans le Cardboard nuisait à l'immersion. En effet, la distance focale et les perspectives de la caméra, ainsi que sa position excentrée sur le téléphone rendaient les premiers tests décevants. Néanmoins, d'autres travaux plus approfondis sur la question sont nécessaire pour infirmer cette faisabilité.

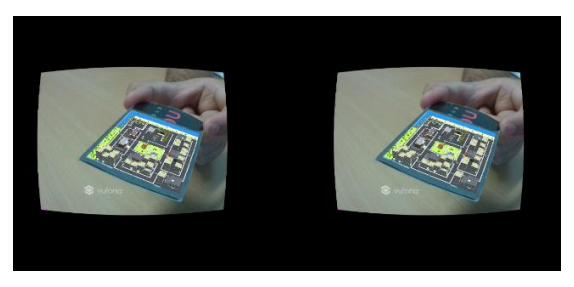

Figure 13: Prototype AR Cardboard.

#### **4 EXPERIMENTATIONS ET RESULTATS**

Dans cet article, nous restreindrons le cadre d'analyse des résultats issus des expérimentations, uniquement à ceux concernant les éléments visuels précédemment cités.

#### **4.1 Contexte et procédure**

Les expérimentations ont été effectuées au mois d'Aout 2016, en grande partie dans les locaux de Capgemini à Bayonne.

Deux procédures de tests différentes et alternées d'un sujet à l'autre furent proposés.

La première consistait à laisser librement le sujet utiliser le prototype en Réalité Virtuelle, puis plus brièvement, celui en Réalité Augmentée. En Réalité Virtuelle, après une première utilisation libre, il lui était demandé de citer les bâtiments identifiés, d'effectuer un déplacement imposé, puis de débriefer sur son expérience avant de lui faire tester un jeu de test diamétralement opposé. En effet, quatre jeux de tests différents, implémentant chaque élément visuel envisagés, ont été réalisés :

- 1- Curseur simple et pointage sur les sphères
- 2- Curseur simple et pointage sur les bâtiments
- 3- Curseur avec chargement et pointage sur les sphères
- 4- Curseur avec chargement et pointage sur les bâtiments

Afin d'équilibrer les tests, les jeux proposés étaient alternés d'un sujet à l'autre.

La deuxième procédure consistait à faire l'inverse : laisser librement le sujet utiliser le prototype en Réalité Augmentée, puis plus brièvement, celui en Réalité Virtuelle. De la même manière, en Réalité Augmentée, après une première utilisation libre, il lui était demandé de citer les bâtiments identifiés, d'effectuer des sélections de bâtiments imposées, puis de débriefer sur son expérience avant de lui faire tester l'autre jeu de test. En effet, pour les tests en Réalité Augmentée, seuls deux jeux de tests furent réalisés, l'un affichant la ville avec les particules, l'autre sans les particules.

Au cours et à l'issue de chaque procédure, le sujet était encouragé à échanger ouvertement sur son expérience.

Les tests ont été effectués sur un smartphone Samsung Galaxy  $S7^{[12]}$  et avec le casque Samsung Gear VR  $(v1)^{[13]}$ .

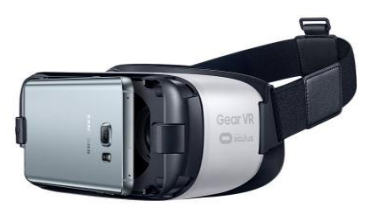

Figure 14: Samsung Gear VR (version 1).

#### **4.2 Cibles**

Les tests ont été effectués sur un panel de 37 personnes, composé principalement (92%) de collaborateurs de Capgemini, et principalement des hommes (70%). Leur âge varie de 21 à 59 ans, pour une moyenne de 36 ans, avec grande partie de 20-30 ans  $(48%)$ .

La majorité d'entre eux (59%) occupent des postes techniques (Développeur ou Responsable technique).

Enfin, il est intéressant de préciser que pour la grande majorité d'entre eux, il s'agissait de leur première expérience en Réalité Virtuelle (68%) et en Réalité Augmentée (70%).

#### **4.3 Résultats en Réalité Virtuelle**

Comme pressenti, la nécessité d'ajout d'un temps de chargement au curseur ressort clairement. En effet, lors des échanges, 24% des sujets ont par eux-mêmes, confirmé l'intérêt d'avoir un indicateur sur le temps de chargement. De plus, sur 27% de sujets ayant éprouvé des difficultés à trouver le moyen de se déplacer, 70% d'entre eux avaient un jeu de test avec le curseur simple.

Cette tendance est confirmée lorsqu'on analyse les préférences exprimées par les sujets lorsqu'ils ont essayé des jeux de test diamétralement opposés :

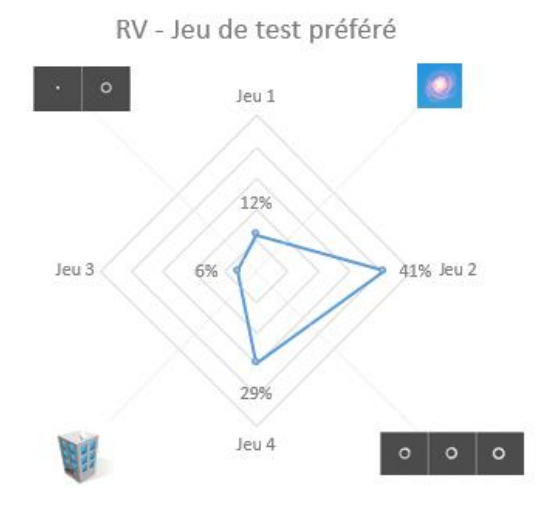

Figure 15: Préférences en Réalité Virtuelle.

Parmi les sujets ayant eu du mal à trouver le moyen de se déplacer, 80% d'entre eux avaient un jeu de test n'ayant pas les sphères et où il était nécessaire de sélectionner le bâtiment. Malgré cela, on peut constater sur les préférences des sujets (Figure 14) sont plutôt équilibrées sur ce point. En effet certains d'entre eux ont remis en cause les sphères sur d'autres critères (esthétiques, pratiques, positionnement), et on peut suggérer qu'une solution hybride pourrait être plus intéressante que de privilégier une des deux méthodes.

#### **4.4 Résultats en Réalité Augmentée**

En réalité Augmentée, le principal aspect analysé dans cet article, concerne l'utilisation de systèmes de particules afin de permettre de faire ressortir les bâtiments clés. Lors des échanges, 44% des sujets ont par eux-mêmes confirmé l'intérêt du système de particules.

Lorsqu'on analyse les préférences exprimées par les sujets après avoir essayé les deux solutions (avec et sans particules), on retrouve des résultats similaires :

### RA - Jeu de test préféré

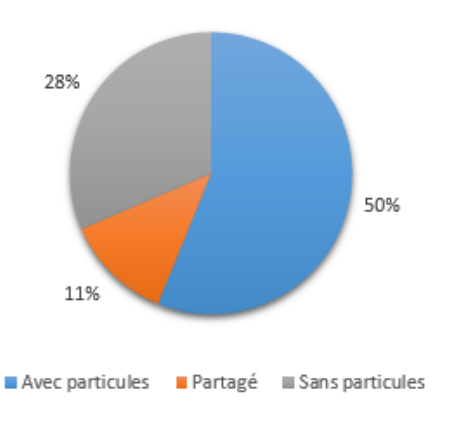

Figure 16: Préférences en Réalité Augmentée.

Néanmoins, il semble important de souligner que tous les sujets ayant préféré la solution sans les particules, ont expliqué trouver que celles-ci amenaient une surcharge. Une solution animée, mais plus légère et discrète serait donc probablement à privilégier.

#### **5 AMELIORATIONS ET PERSPECTIVES**

Suite à l'analyse de ces résultats, des pistes d'améliorations visuelles à apporter à l'application émergent.

L'intérêt d'un curseur avec temps de chargement étant confirmé, son maintien semble nécessaire. Néanmoins, il manque légèrement de visibilité, certains utilisateurs ayant mis un temps d'adaptation avant de le remarquer. Ainsi, il pourrait être intéressant de mettre en valeur le curseur de chargement par une couleur différente de celle du curseur initial sur lequel il se greffe. Tant en Réalité Virtuelle qu'Augmentée, la nécessité d'animations indiquant la présence de bâtiments clés a été soulevée. En prenant en compte les résultats des expérimentations, ainsi que les remarques et les suggestions des utilisateurs ayant testé l'application, il serait souhaitable d'implémenter une seule et même solution pour chaque technologie. Il pourrait être intéressant de positionner un élément flottant au-dessus de chaque bâtiment. À la manière d'une enseigne sur toit, cet élément mobile indiquerait par un icone le bâtiment. Pour cela il paraîtra intéressant de s'inspirer de certains exemples présents dans le jeu vidéo.

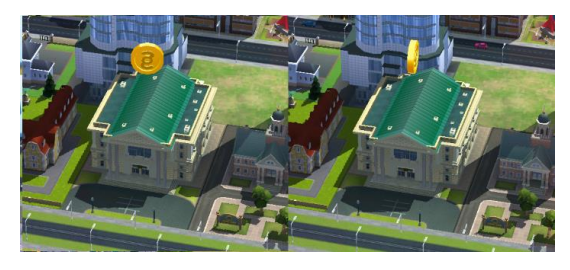

Figure 17: Exemple issu du jeu vidéo SimCity BuildIt<sup>[14]</sup>.

Ces améliorations, devront permettre d'aboutir à une première version de l'application dans laquelle les utilisateurs, lorsqu'ils interagiront avec les bâtiments, pourront accéder aux informations sous forme de pages web.

Néanmoins d'autres aspects relevés dans le cadre des expérimentations devront être exploités au préalable. Ils concernent certaines fonctionnalités et les moyens de se déplacer en Réalité Virtuelle.

Quand cette première version sera aboutie, il sera ensuite temps de s'intéresser à la manière d'exploiter les Réalités Virtuelle, Augmentée Mixte, lorsqu'on cherchera à accéder à l'information contenue dans les bâtiments.

#### **6 CONCLUSION**

Nous avons imaginé une application de curation de contenu permettant de partager des informations et de les structurer au sein d'un seul et même élément 3D qui représente une ville.

Des prototypes ont été développés, visant à valider la faisabilité du partage de ce même élément 3D en Réalité Virtuelle et Réalité Augmentée. Ces travaux ont permis de valider des éléments visuels implémentés, d'en invalider d'autres et d'en imaginer des plus adaptés.

Nous devons maintenant analyser d'autres informations issues des expérimentations afin d'améliorer certains autres aspects de l'application, dans l'objectif de produire une première version.

Il sera ensuite nécessaire de se pencher sur les manières d'exploiter les interactions que proposent ces technologies dans une démarche de représentation et d'accès à l'information.

#### **7 REMERCIEMENTS**

Nous tenons à remercier Samuel Masseport, étudiant du Cursus de Master Ingénierie Informatique à l'Université de Montpellier pour son travail, ainsi que tous les participants à l'étude.

#### **REFERENCES**

- [1] Projet VENTURI, site internet:<https://venturi.fbk.eu/>
- [2] R. Azuma. A survey of Augmented Reality. *Presence: Teleoperators and Virtual Environments 6*, 4:355–385, Août 1997.
- [3] P. Milgram et F. Kishino. A taxonomy of Mixed Reality displays. *IEICE Transactions on Information Systems*, 12:E77-D, Décembre 1994.
- [4] Unity 3D, site internet [: https://unity3d.com/](https://unity3d.com/)
- [5] Samuel Masseport. Prototypage d'une application pluritechnologique en réalité virtuelle et augmentée. Rapport de stage, LicenceCursus de Master Ingénierie Informatique, Université de Montpellier.
- [6] Synty Studio, portail sur l'asset store Unity : [https://www.assetstore.unity3d.com/en/#!/search/page=1/sortby=rele](https://www.assetstore.unity3d.com/en/#!/search/page=1/sortby=relevance/query=publisher:5217) [vance/query=publisher:5217](https://www.assetstore.unity3d.com/en/#!/search/page=1/sortby=relevance/query=publisher:5217)
- [7] WebGL, site internet [: https://www.khronos.org/webgl/](https://www.khronos.org/webgl/)
- [8] Google VR SDK pour Unity 3D <https://developers.google.com/vr/unity/>
- [9] Méthode pour émuler le bouton Cardboard sur Homido : <http://news.homido.com/tuto-vr-mapper-bouton-cardboard/>
- [10] API A\* Pathfinding, site internet : <http://arongranberg.com/astar/front>
- [11] Vuforia, site internet [: https://developer.vuforia.com/](https://developer.vuforia.com/)
- [12] Samsung Galaxy S7, site internet <http://www.samsung.com/global/galaxy/galaxy-s7/>
- [13] Samsung Galaxy Gear, site internet <http://www.samsung.com/global/galaxy/gear-vr/>
- [14] SimCity BuildIt, site internet : [http://www.ea.com/simcity](http://www.ea.com/simcity-buildit/fr_FR.html)[buildit/fr\\_FR.html](http://www.ea.com/simcity-buildit/fr_FR.html)